## **AutoCAD and Its Applications ADVANCED**

## **Exercise 5-3**

- 1. Start a new drawing.
- 2. Create a viewport configuration with two viewports arranged horizontally. Save it as TWO. Display the top view in the upper viewport and a 3D viewpoint in the lower viewport.
- 3. Construct the object shown in the illustration below as a solid. Draw a top view in the upper viewport. Draw the vertical leg in the 3D view. Move the UCS as needed, or use a dynamic UCS. The result should be a single object.
- 4. Save the drawing as EX5-3.

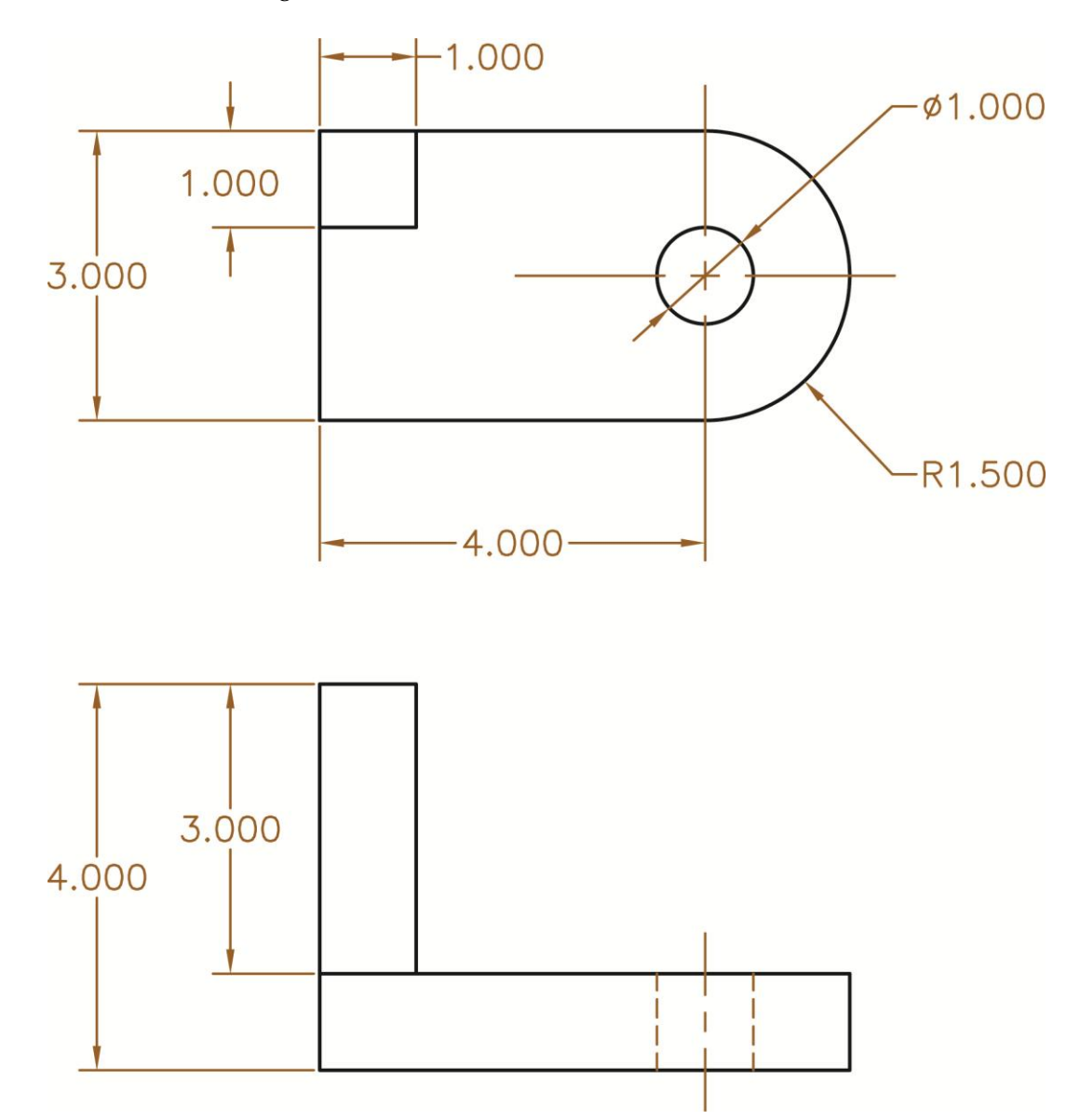

Copyright Goodheart-Willcox Co., Inc. Exercise 5-3 May not be reproduced or posted to a publicly accessible website.